# <span id="page-0-0"></span>Installation de PARI/GP

#### B. Allombert and A. Page

IMB CNRS/Université de Bordeaux/INRIA

#### 22/11/2017

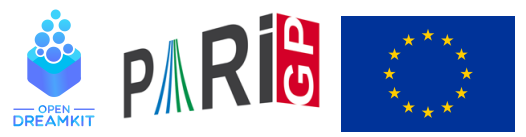

This project has received funding from the European Union's Horizon 2020 research and innovation programme under grant agreement N◦ 676541

**KOD CONTRACT A BOAR KOD A CO** 

## **Introduction**

This talk focuses on the current development version of the PARI library (2.10.\*), available from our GIT repository, see

<http://pari.math.u-bordeaux.fr/anongit.html>

The text of this talk is available in the files sources.  $\star$  in

[http://pari.math.u-bordeaux.fr/Events/](http://pari.math.u-bordeaux.fr/Events/PARI2017c/talks/) [PARI2017c/talks/](http://pari.math.u-bordeaux.fr/Events/PARI2017c/talks/)

**KORK ERKER ADAM ADA** 

### Windows users

Download a precompiled 64bit installer Pari64-2-10-0.A2017c.exe or 32bit binary Pari $32-2-10-0.$  A2017c.  $ex$  from

```
http://pari.math.u-bordeaux.fr/pub/pari/
           windows/snapshots/
```
Also available are precompiled 64bit binary qp64-gmp-git $\star$ .exe or 32bit binary gp32-gmp-git $\star$ .exe.

**KOD KARD KED KED BE YOUR** 

## Mac OS users

#### Download a precompiled DMG PariGP-full-2.10.0.A2017c.dmg from

```
http://pari.math.u-bordeaux.fr/pub/pari/mac/
                 snapshots/
```
**KORK ERKER ADAM ADA** 

Also are precompiled binary  $qp-qit * -osx$ .

## Debian/Ubuntu

#### On Debian/Ubuntu, to install all the packages required to build pari from source:

K ロ ▶ K @ ▶ K 할 ▶ K 할 ▶ | 할 | K 9 Q Q

sudo apt-get build-dep pari

## From source with GIT

#### Clone the PARI repository with GIT ( $\sim$  150MB).

git clone http://pari.math.u-bordeaux.fr/git/pari.git cd pari

K ロ ▶ K @ ▶ K 할 ▶ K 할 ▶ 이 할 → 9 Q Q\*

#### From source without GIT

#### Download pari-2.10.0.A2017c.tar.gz from

#### [http:](http://pari.math.u-bordeaux.fr/pub/pari/snapshots/)

[//pari.math.u-bordeaux.fr/pub/pari/snapshots/](http://pari.math.u-bordeaux.fr/pub/pari/snapshots/)

#### and unpack it

```
tar xf pari-2.10-*.tar.gz
cd pari-2.10-\star
```
**KOD KARD KED KED BE YOUR** 

## PARI compilation

```
./Configure --prefix=GPDIR --mt=pthread
make -i4 qp
make doc
make statest-all
make install
make install-bin-sta
GPDIR/bin/gp
```
**KORKARYKERKE PORCH** 

## GP configuration

Create and customize ~/.gprc. Add

```
histfile = ''*/.gp\ history"
colors = "lightbq" \setminus or "darkbq"
lines = 40parisizemax = 4G \setminus \sigma the maximum amount of memory
                   \\ GP can use (important)
read "~/.gprc.gp"
```
**KORK ERKER ADAM ADA** 

Create an empty file  $\sim/$ . gprc.gp

<span id="page-9-0"></span>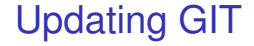

To update GIT to the most recent revision:

K ロ ▶ K @ ▶ K 할 ▶ K 할 ▶ 이 할 → 9 Q Q\*

git fetch git rebase origin/master